## **Type: Default**

## **Variant 1: An alarm type with one or more tokens**

1) Select the "Standard" type

2) Select the alarm type that you want to trigger with this configuration in EVALARM

3) Add one or more tokens for the subject line or the body of the email to the selected alarm type

4) Complete the process with "Create"

⊗

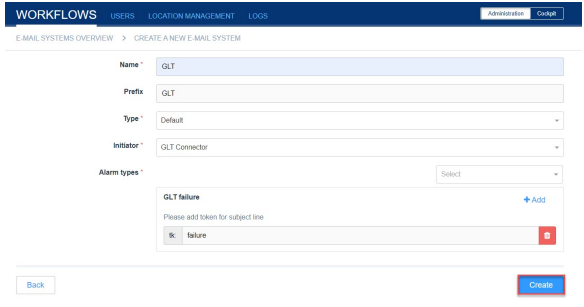

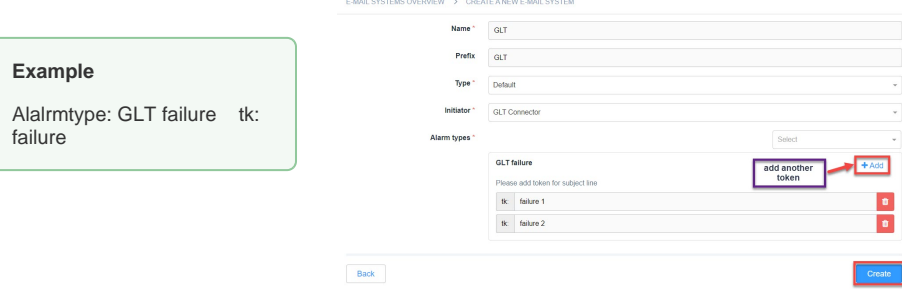

**WORKFLOWS** 

## **Variant 2: Several alarm types**

1) Select the email type "Standard"

2) Select the alarm types that you want to trigger with this configuration in EVALARM

3) Add one or more tokens for the subject line of the email to each of the selected alarm types

4) Complete the process with "Create"

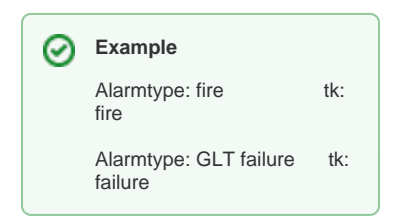

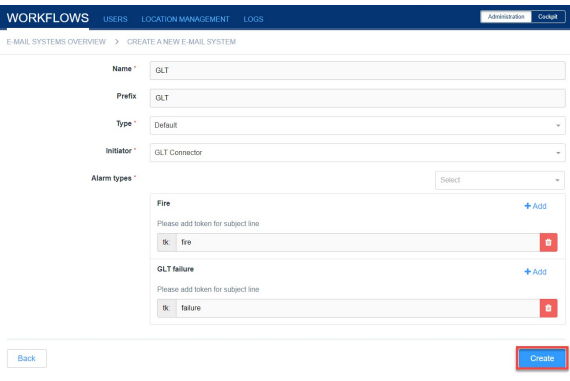

## **Generate alarm email**

After the creation of the e-mail configuration, you can then generate the corresponding alarm e-mails.

To generate the email, click on gear symbol next to the respective token (tk).

Here you find the cooresponding **email** and **reference**, based on the token you choose for triggering your alarmsystem.

If you would like to trigger a certain **alar m level** from an alarm type, select this in the tab. The system automatically adjusts the e-mail address.

If you only want a certain part of the email content to be displayed in the **system message** field of the alarm, please add "**ms**:" in front of the relevant part.

**The token beginning with** "tk:" and the separator "ms:" can be in the subject line as well as in the email body (text area) of the email. It is impossible to end the parts with a semikolon ";" ("tk: token ;" bzw. "ms: *text*;").

If you would like to send a test email, you can do. Using the corresponding button. Your standard e-mail program will be opened and the address and subject line will be pre-filled based on the selected configuration.

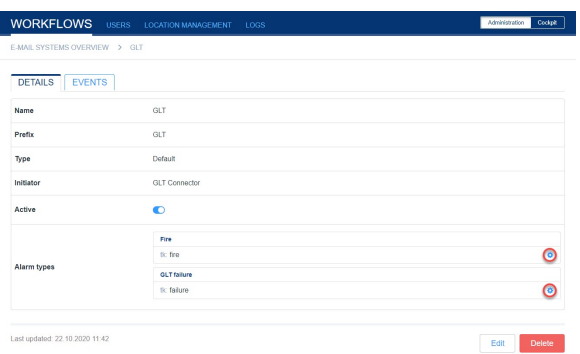

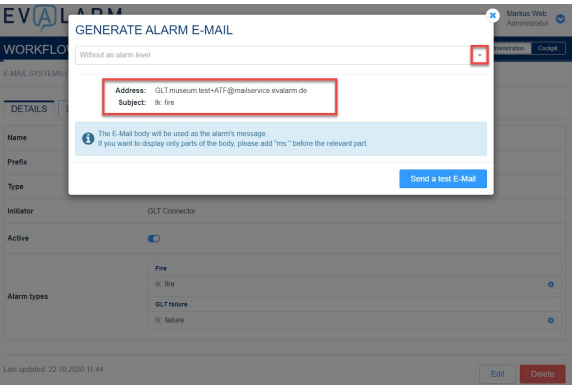